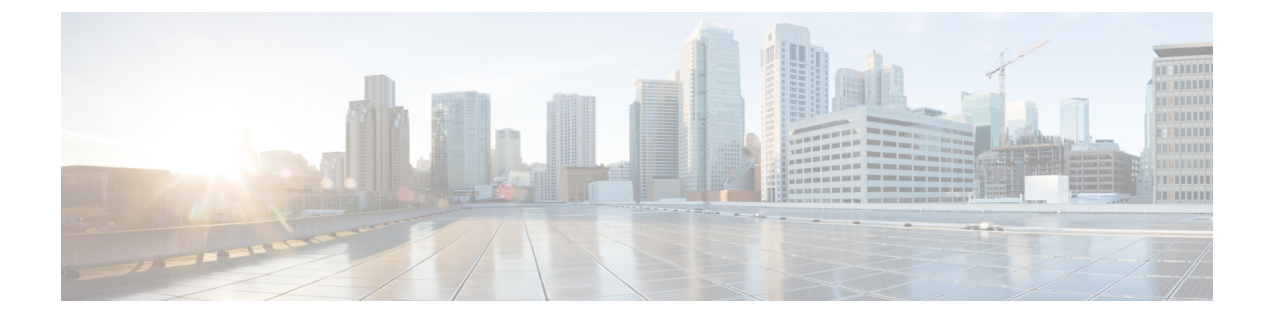

## 複数の **HX** クラスタの設定

• [複数のクラスタの設定](#page-0-0) (1 ページ)

## <span id="page-0-0"></span>複数のクラスタの設定

HyperFlex クラスタには、最大 8 つのコンバージド ノードと 8 つの コンピューティング専用 ノードを設定できます。HX クラスタを 16 個以上のノードに拡張するには、最大 8 つの HX ク ラスタを Cisco UCS ファブリック インターコネクトのペアに接続できます。

## 推奨事項

- **1.** コンピューティング専用ノードの数は、コンバージドノードの数以下にする必要があり ます。
- **2.** 新しい HyperFlex クラスタを作成するには、第 2 章に示されている要件をすべて満たし ていることを確認してください。また、第 4 章に示されているプロセスに従ってくださ い。
- **3.** 展開については、HX Data Platform インストーラを使用します。
- **4.** HX クラスタのすべての HX クラスタで同じポリシーおよびサービス プロファイル テン プレートを使用します。
- **5.** すべてのクラスタ上で、同じデータセンターと vCenter 設定を使用します。
- **6.** 各 HX クラスタの一意の名前を割り当てます。
- **7.** 個別のポリシーを設定してクラスタ間の自律性を確保できるよう、クラスタごとにサブ 組織を作成します。このようにすると、アップグレードの際に役立ちます。
- **8.** 各サブ組織に新しいユーザー定義の VLAN ID を作成します。
- **9.** 互換性のある Cisco UCS Manager と Cisco HyperFlex バージョンを選択していることを確 認します。

最新の互換性マトリックスについては、『Release Notes for Cisco HX Data [Platform](https://www.cisco.com/c/en/us/support/hyperconverged-systems/hyperflex-hx-data-platform-software/products-release-notes-list.html)』のソ フトウェア バージョンの表を参照してください。

**10.** 同じ Cisco HX データ プラットフォーム インストーラを使用して別の vCenter に 2 番目 のクラスタを設定する前に、ブラウザのキャッシュをクリアしてください。これにより、 古いクラスタの IP アドレスがキャッシュされ展開が失敗するなどの問題が回避されま す。

 $\label{eq:1}$ 

- (注) トラフィックに応じて、さらにアップリンク ポートを追加する必要がある場合があります。
- ステップ **1** HX Data Platform インストーラにログインします。
- ステップ **2** 標準クラスタの**[Create Cluster]**ワークフローに従って、追加のクラスタを作成します。詳細については、 Cisco HyperFlex [システムの設定](b_HyperFlexSystems_Installation_Guide_for_VMware_ESXi_2_6_chapter5.pdf#nameddest=unique_50)を参照してください。